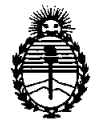

*!Ministerio le Safuá SecretaTÍa áe Pofítú:os, '1(egufación e Institutos*

# $\frac{1}{2}$   $\frac{1}{4}$   $\frac{1}{2}$   $\frac{1}{4}$   $\frac{5}{1}$

#### BUENOS AIRES, 16 FFR 2011

VISTO el Expediente Nº 1-47-6087-09-6 del Registro de esta Administración Nacional de Medicamentos, Alimentos y Tecnología Médica (ANMAT), Y

CONSIDERANDO:

Que por las presentes actuaciones DROGUERÍA ATLÁNTIDA ARGENTINA S.A. solicita se autorice la inscripción en el Registro Productores y Productos de Tecnología Médica (RPPTM) de esta Administración Nacional, de un nuevo producto médico.

Que las actividades de elaboración y comercialización de productos médicos se encuentran contempladas por la Ley 16463, el Decreto 9763/64, y MERCOSUR/GMC/RES. Nº 40/00, incorporada al ordenamiento jurídico nacional por Disposición ANMAT Nº 2318/02 (TO 2004), y normas complementarias.

Que consta la evaluación técnica producida por el Departamento de Registro.

Que consta la evaluación técnica producida por la Dirección de Tecnología Médica, en la que informa que el producto estudiado reúne los requisitos técnicos que contempla la norma legal vigente, y que los establecimientos declarados demuestran aptitud para la elaboración y el control de calidad del producto cuya inscripción en el Registro se solicita.

~. Que los datos identificatorios característicos a ser transcriptos en los proyectos de la Disposición Autorizante y del Certificado correspondiente, han sido convalidados por las áreas técnicas precedentemente citadas.

Que se ha dado cumplimiento a los requisitos legales y formales que contempla la normativa vigente en la materia.

Que corresponde autorizar la inscripción en el RPPTM del producto médico objeto de la solicitud.

Que se actúa en virtud de las facultades conferidas por los Artículos 80, inciso 11) y 100, inciso i) del Decreto 1490/92 y por el Decreto 425/10.

 $\lt$ 

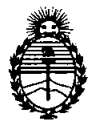

*Ministerio áe Safuá SecretaTÚl áe Políticas, 'R...egufacwn e Institutos* 5t*:J'{,:M.51.'T*

**DISPOSICIÓN Nº 1245** 

Por ello;

## EL INTERVENTORDE LA ADMINISTRACIÓN NACIONAL DE MEDICAMENTOS,ALIMENTOSY TECNOLOGÍA MÉDICA DISPONE:

ARTICULO 10- Autorízase la inscripción en el Registro Nacional de Productores y Productos de Tecnología Médica (RPPTM) de la Administración Nacional de Medicamentos, Alimentos y Tecnología Médica del producto médico de marca EASYTECH, nombre descriptivo Sistema Isocinético Especializado para Rodilla y nombre técnico Sillas, para Rehabilitación, de acuerdo a lo solicitado, por DROGUERÍA ATLÁNTIDA ARGENTINA S.A. , con los Datos Identificatorios Característicos que figuran como Anexo I de la presente Disposición y que forma parte integrante de la misma.

ARTICULO 20 - Autorízanse los textos de los proyectos de rótulo/s y de instrucciones de uso que obran a fojas 58 y 6 a 24, 59 respectivamente, figurando como Anexo II de la presente Disposición y que forma parte integrante de la misma.

ARTICULO 30 - Extiéndase, sobre la base de lo dispuesto en los Artículos precedentes, el Certificado de Inscripción en el RPPTM, figurando como Anexo III  $\mathcal{J}^{\prime}$  de la presente Disposición y que forma parte integrante de la misma

ARTICULO 40 - En los rótulos e instrucciones de uso autorizados deberá figurar la leyenda: Autorizado por la ANMAT, PM-1710-6, con exclusión de toda otra leyenda no contemplada en la normativa vigente.

ARTICULO 50- La vigencia del Certificado mencionado en el Artículo 30 será por cinco (5) años, a partir de la fecha impresa en el mismo.

ARTICULO 60 - Regístrese. Inscríbase en el Registro Nacional de Productores y Productos de Tecnología Médica al nuevo producto. Por Mesa de Entradas notifíquese al interesado, haciéndole entrega de copia autenticada de la presente

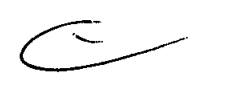

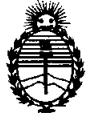

# DISPOSICIÓN N<sup>º</sup> 1245

*Ministerio áe Sa{uá Seaetaría áe PoHtú:as, '1(egUÚlcwn e Institutos .9L.'J{,fM..9L. 'I*

Disposición, conjuntamente con sus Anexos I, II y III. Gírese al Departamento de Registro a los fines de confeccionar el legajo correspondiente. Cumplido, archívese.

Expediente N° 1-47-6087-09-6 DISPOSICIÓN NO **f\ 2 4 :l**  $\leq$ 

ASINGHER LORSINGHEL A.N.M.A.T.  $JB$ <sup>1N</sup>

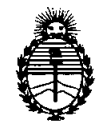

*Ministerio áe Safuá Secretaria áe Po{ítiros, '1(egufación e Institutos* fI.. *'J{,M.5l.. 'I*

#### ANEXO I

DATOS IDENTIFICATORIOS CARACTERÍSTICOS del PRODUCTO MÉDICO inscripto en el RPPTMmediante DISPOSICIÓN ANMAT NO.... ~,. ..2 ...4...5......

Nombre descriptivo: Sistema Isocinético Especializado para Rodilla

Código de identificación y nombre técnico UMDNS: 10-801 - Sillas, para Rehabilitación

Marca de (los) producto(s) médico(s): EASYTECH

Clase de Riesgo: Clase I

Indicación/es autorizada/s: Para terapia de rehabilitación física mediante el ejercicio del músculo y las articulaciones contra un sistema de frenado pasivo que actúa en modalidades seleccionables (principalmente en régimen del isocinético) .

Modelo/s: genu 3.

Condición de expendio: Venta exclusiva a profesionales e instituciones sanitarias. Nombre del fabricante: EASYTECH S.R.L.

Lugar/es de elaboración: VIA Delia Fangosa 32, 50032 Sorgo San Lorenzo(FI), Italia.

Expediente Nº 1-47-6087-09-6 DISPOSICIÓN Nº  $\rightarrow$  2 4 5

 $\subset$ 

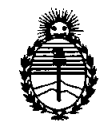

*'Ministerio áe Safuá*  $S$ *ecretaría* de Políticas, Regulación e *Institutos J!.~'M.JL'T*

~ ..

#### ANEXO II

TEXTO DEL/LOS RÓTULO/S <sup>e</sup> INSTRUCCIONES DE USO AUTORIZADO/S del ~~~~~1.~2.~.1~~5~ ..i~~.criPto en el RPPTM mediante DISPOSICIÓN ANMAT N°

ASINGHER **ORSINGHEN**<br>RVENTOR

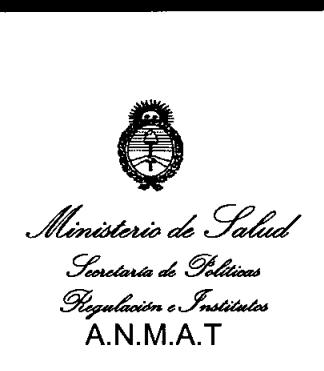

#### **ANEXO III**

#### **CERTIFICADO**

Expediente N°: 1-47-6087-09-6

El Interventor de la Administración Nacional de Medicamentos, Alimento Tecnología Médica (ANMAT) certifica que, mediante la Disposición Nº .... y de acuerdo a lo solicitado por DROGUERÍA ATLÁNTIDA ARGENTINA S.A., se autorizó la inscripción en el Registro Nacional de Productores y Productos de Tecnología Médica (RPPTM), de un nuevo producto con los siguientes datos identificatorios característicos:

Nombre descriptivo: Sistema Isocinético Especializado para Rodilla

Código de identificación y nombre técnico UMDNS: 10-801 - Sillas, para Rehabilitación

Marca de (los) producto(s) médico(s): EASYTECH

Clase de Riesgo: Clase I

Indicación/es autorizada/s: Para terapia de rehabilitación física mediante el ejercicio del músculo y las articulaciones contra un sistema de frenado pasivo que actúa en modalidades seleccionables (principalmente en régimen del isocinético).

Modelo/s: genu 3.

Condición de expendio: Venta exclusiva a profesionales e instituciones sanitarias. Nombre del fabricante: EASYTECH S.R.L.

Lugar/es de elaboración: VIA Delia Fangosa 32, 50032 Borgo San Lorenzo(FI), Italia.

Se extiende a DROGUERÍA ATLÁNTIDA ARGENTINA S.A. el Certificado PM-1710-6, en la Ciudad de Buenos Aires, a  $1.16$ . FEB.  $2011$ ....., siendo su vigencia por cinco (5) años a contar de la fecha de su emisión.

124 5 DISPOSICiÓN N°  $\sim$  .

OTTO A. ORSINGING<br>UB-INTERVENTOR

MODELO DE RÓTULO (ANEXO III.B)

**Sistema Isocinético Especializado para Rodilla**

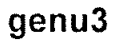

•

•

•

FABRICADO POR

EASYTECH SRL

VIA della Fangosa 32, 50032 Borgo San Lorenzo (FI), ITALIA

IMPORTADO POR

DROGUERíA ATLÁNTIDA ARGENTINA S.A.

LLERENA 2682, CIUDAD DE BUENOS AIRES

DIRECTORA TÉCNICA: SANDRA BROZ, FARMACÉUTICA

AUTORIZADO POR LA ANMAT PM-171O-6

CONDICiÓN DE VENTA:

SERIE N: XXXX

OROGUERIA ITANIUM ARCENIUMA S<br>OOMANG CARLOS BERARDINELL **K** arceniuna s.

1245

N.M.A.J.

FOLIO

OLO SI

BROCHERS ATLANTICA ANGESTRINA S.A.  $\mathcal{L}$ 142 $\mathcal{U}$ EJ - CABA LLERENA  $2692$ TELS: (011) 4521-4938 ;∕રિક-1511  $(011)$ D.T. FARM, SANDRA BROZ M.N. 10898

 $\frac{1}{2}$ ; , 1245

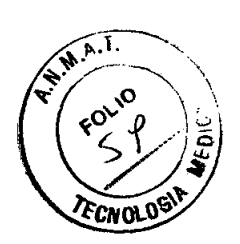

MODELO DE INSTRUCCIONES DE USO (ANEXO III.B)

**Sistema \socinético Especializado para Rodilla**

**genu3**

,

**•** 

•

FABRICADO POR

EASYTECH SRL

VIA della Fangosa 32, 50032 Borgo San Lorenzo (FI), ITALIA

IMPORTADO POR

DROGUERíA ATLÁNTIDA ARGENTINA S.A.

LLERENA 2682, CIUDAD DE BUENOS AIRES

DIRECTORA TÉCNICA: SANDRA BROZ, FARMACÉUTICA

AUTORIZADO POR LA ANMAT PM-1710-6

ROGUERIA ALANTIDA ARGENTINA S.A.<br>DOMINGO GARLOS SARARBINELLI<br>ARGENDENTE

**BOOTHAIR ALL OUTA ASSAIRA SA.**<br>LLERENA 2662 CASTOEJ CABA **ROOT TO ALL OF TAX** TELS: (011) 45214938  $(011)$   $(013)$   $(015)$ <br>D.T. FARM, SANDRA BROZ  $M.N. 10898$ 

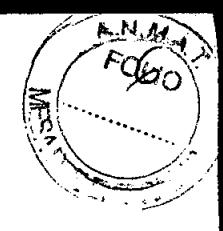

# **ISOCINETICA**

## **Genu-3**

**MANUAL OPERATIVO**

Rev. G

21/3/2007

**CE**

•

•

El equipo está conforme a las Directivas 93/42/CEE para los dispositivos medicos. La conformidad ha sido verificada sobre la base de la Norma EN 60601-1.

KELL Δūθ

DROGUERIA ATLANTIDA ARGENTINA S.A.<br>LLERENA 2682 S1427PEJ-CABA<br>TELS\(011)452114938  $(01) + 524 - 15)1$ D.T. FARM. SANDRA BROZ

Easytech S.r.1. Manual Operativo Genu-3 rev.G

**J245**

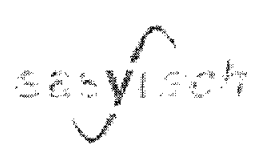

#### **Leer estas instrucciones antes de usar el aparato**

#### *Advertencias generales y responsabilidad*

•

•

- El aparato *Genu3* es un dispositivo médico activo terapéutico de clase I (según las definiciones de la Directiva 93/42/CEE)
- El aparato *Genu3* es un dispositivo que debe ser usado bajo directo control médico.
- Asegurarse de que se respeten todas las advertencias y las instrucciones suministradas con este aparato.
- El productor se reserva el derecho de aportar modificaciones o mejoramientos a este manual y al producto sin preaviso.
- El manual puede contener errores de impresión. El productor no se asume ninguna responsabilidad por los daños o inconvenientes que deriven de este hecho.
- Usar sólo el tipo de alimentación eléctrica especificada en la plaqueta.
- Instalar el Personal Computer al cual la Genu3 estará conectada, según las instrucciones de su productor.
- Controlar la integridad del embalaje y del aparato antes de llevar a cabo la instalación.
- No usar la Genu3 si el cable de conexión está dañado.
- El terapeuta debe ayudar a los pacientes ancianos, a los pacientes que se mueven con dificultad o que no tienen estabilidad en las piernas.
- No instalar la Genu3 en lugares sujetos a repentinas variaciones de temperatura y/o humedad.
- No instalar la Genu3 en lugares donde haya gases o humos.
- Mantener la Genu3 lejos de fuentes de calor y de la acción directa de los rayos del sol.
- No instalar la Genu3 en lugares sujetos a vibraciones
- Asegurarse de que los cables de conexión no obstaculicen los movimientos del *Genu3.*
- Asegurarse de que los cables no tengan nudos o pliegues.
- Mantener todo el sistema lejos de fuentes de interferencia electromagnética como por ejemplo altoparlantes y unidades base de teléfonos cordless.
- Desconectar la Genu3 de la red eléctrica antes de efectuar operaciones de limpieza.
- Limpiar la Genu3 con un paño suave seco.
- No usar abrasivos o solventes. No dejar penetrar liquidas en el interior del *Genu3.*
- No introducir objetos ni obstruir las aberturas presentes en el aparato.
- Desconectar el aparato y contactar a un técnico EasyTech en uno de los siguientes casos:

El cable de conexión está dañado. Una sustancia líquida ha penetrado en el aparato. El aparato se ha caido y su estructura se ha dañado. Se nota una significativa reducción de las prestaciones.

- El aparato no contiene partes internas que puedan ser reparadas o dispositivos de calibración sobre los cuales pueda intervenir el usuario.
- No intentar abrir o reparar el aparato.
- El productor no se asume ninguna responsabilidad en los siguientes casos:
- El aparato ha sido forzado por personal no autorizado.
- El equipo eléctrico del ambiente en el cual ha sido instalado no responde a los requisitos exigidos.
- El aparato no ha sido utilizado en conformidad con las instrucciones.

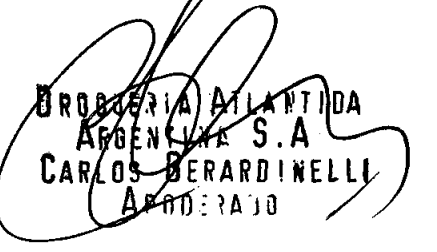

DROGUERLA AILANTIDA ARGENTINA S.A.

LLEREMA 2682

ጋE∕J - CABA

aROZ

4938

Easytech S.r.1. Manual Operativo Genu-3 rev.G

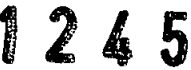

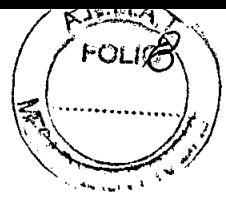

#### *Seguridad relativa* **a** *las emisiones (EN 60601-1-2, par. 6.8.3.201 a), tab.201)*

Gasylech

#### *Guia y declaración del constructor - Emisiones electromagnéticas*

*Genu está previsto para funcionar en el ambiente electromagnético especificado debajo. El cliente* o *el usuario debe garantizar que la misma* se *utilice en dicho ambiente.*

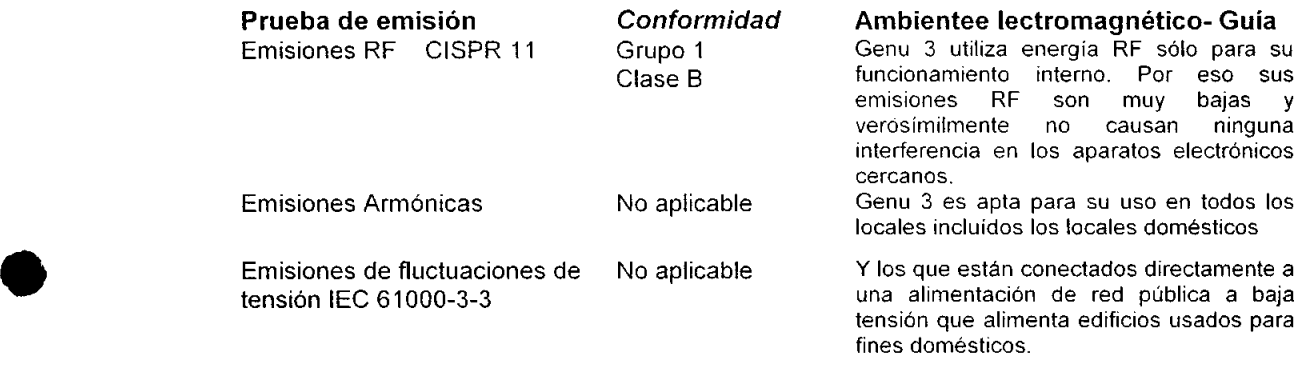

#### *Seguridad relativa* **a** *la inmunidad (EN 60601-1-2, par. 6.8.3.201* **a)**

#### *Guia y declaración del constructor - Inmunidad electromagnética*

*G-enu3est[, previsto para (un-cfo/lar el)* el *ambiente electromagnético especificado debajo. El cliente* o *el usuario debe garantizar que la misma* se *uti/ice en dicho ambiente.*

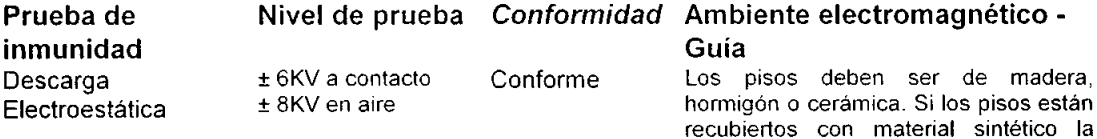

lEC 61000-4-2

**•** 

ព ព n **BLAR** 

humedad relativa deberia ser por lo

menos del 30%.

DROGUERIA ATLANTICA REGENTINA S.A. DROGUERIA ALAMINA ANOLINIA SALARIA ENA 2682 919270EJ-0<br>TELS: (011)4521-4938<br>(011)4524-1511<br>A Bas SANDRA BRC FARM. SANDRA BROZ ה.c M.N. 10898

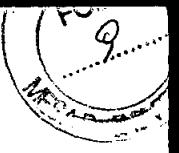

<sup>J</sup> 2 , 5

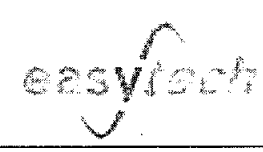

#### *Guiay declaración del constructor-Inmunidadelectromagnétíca .. \_*

*Genu* 3 *está previsto para funcionar en el ambienle eleclromagnético especificado debajo. El clienle* o *el usuario debe garantizar que la misma* se *utilice en dicho ambiente.*

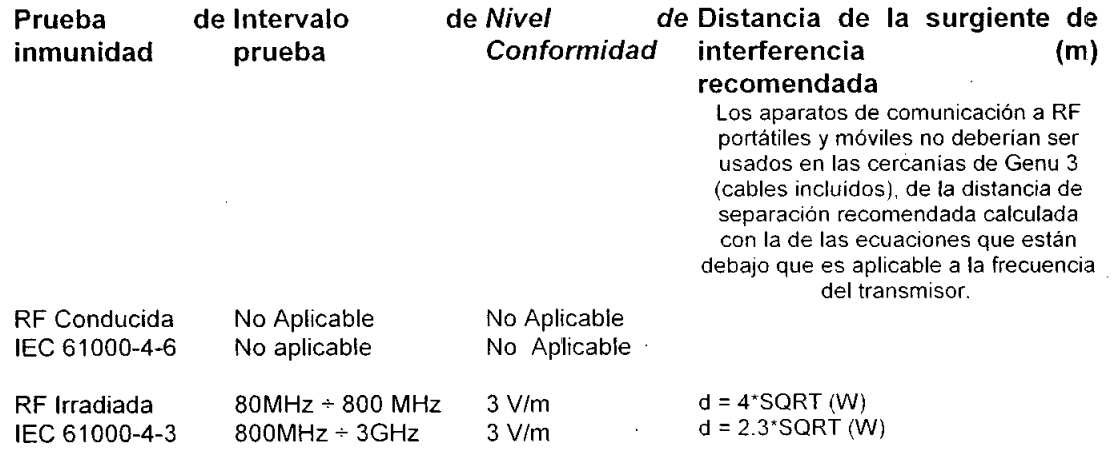

En las ecuaciones, "d" es la distancia de separación recomendada (en metros) y W es la potencia máxima nominal de salida del transmisor (en Wall) según el constructor del transmisor; \_es el simbolo de multiplicación, SQRT significa "raíz cuadrada".

**«el)** *Usted puede experimentar* la *interferencia electromagnética cerca del equipo mostrando* a *este simbolo.*

#### *Distancias de separaclOn recomendadas entre aparatos de radiocomunicación móvil y GENU3*

*Ger)[f* 3 *está previsto para funcionar en el ambiente electromagnético* en *el que están bajo control las interferencias irradiadas* RF. *El cliente* o el *usuario pueden contribuir* a *prevenir interferencias electromagnéficas asegurando una distancia minima entre los aparatos de comunicación móviles y portátiles* a RF *(transmisores) y Oynatorq como* se *recomienda debajo, en relación* a *la potencia de salida máxima de los aparatos de radiocomunicación.*

POTENCIA DE Distancia de separación a la frecuencia del transmisor SALIDA MAXIMA (metros) DEL TRANSMISOR (ESPECIFICADA)

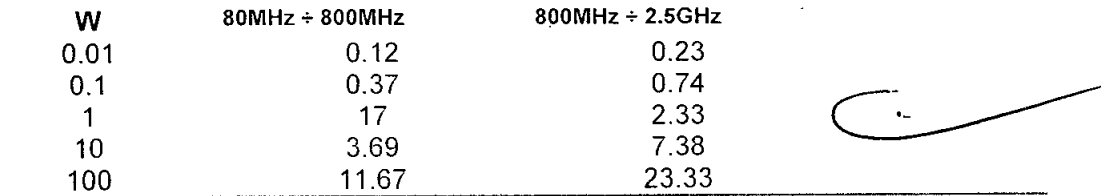

A 800MHz se aplica el intervalo de frecuencia⁄más alto. Estas líneas guía podrían no ser aplicables en todas las situaciones. La propagación electromagné∰ca está influenciada por el absorbimiento y por la reflexión de estructuras, objetos y personas.

**NELLI** 

DROGUERIA ATLANTIDA ARGENTINA S.A. LLERENA 2682 C14270EJ - CABA TELS: (011) 45 21-4938  $(011)$  4524-1611 D.T. FARM. SANDRA BROZ M.N. 10898

Easytech S.r.l. Manual Operativo Genu-3 rev.G<sub>, a</sub> component component component component component component component component component component component component component component component component component c

**•** 

**•** 

1 2 4 5

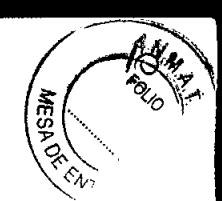

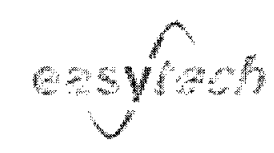

## *DESCRIPCIÓN TÉCNICA*

### **Estructura y Posición del paciente**

Estructura completamente realizada en acero electrosoldado. Partes en vista con forrado electrolítico (niquel-cromo y plastificación). Carenado en ABS termoformato. **El** relleno del asiento y de las partes de vinculo son en poliuretano espumado ad alta densidad (90 Kg/m<sup>3</sup>) con partes de neoprene espumado en los puntos más uso. Forro del asiento y de las correas de bloqueo en semi-piel con impresión en relieve. Correas de bloqueo en nylon de alta resistencia.

Continua regulación de:

- largueza asiento;

**•** 

**•** 

- inclinación respaldo;
- largueza palanca (con regla para calibración).

Regulación discreta de:

- Arco de movimiento *(0° - 120°)* paso *10°.*

### **Sección Oleodinámica**

Freno isocinético oleodinámico con actuador angular, con regulación de la velocidad (en relación directa con el tipo de corriente) mediante válvula eléctrica proporcional con mando retro-accionado controlado por el PC (ve al diagrama a bloque de la página siguiente).

Instrumentos de revelación contenidas en el actuador angular:

- transductor de torsión: torsiómetro extensimétrico;
- transductor de posición: encoder óptico.

### **Sección Electrónica**

El control de la sesión de evaluación/rehabilitación y de control de la velocidad del freno oleodinámico está controlado por un sistema a Personal Computer mediante tareja de interfaz analógica/digital a microprocesador!. El Personal Computer es en grado de leer:

- 1- torsion mecanica aplicada al freno;
- 2 posición angular del actuador;

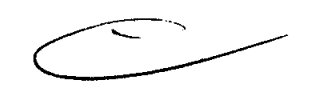

3 - velocidad angular del actuador.

Las medidas 1 y 2 se utizan para el control de sesion evaluación/rehabilitación, con display en la pantalla.

Lamedida 3 es utilizada por algoritmo que controla la posición de la electroválvula proporcional del freno oleodinárnico a través de interfaz digital/analógica.

La introducción de los parámetros de control de la sesión de evaluación/rehabilitación se realiza mediante el mouse y teclado a  $102$  teclas colocado sobre la consola de diagnóstica.

≮า์ na Easytech S.r.l. Manual OpeBRIVBU WELLI

DROGUERIA ATLANTIDA ARGENTINA S.A. ZZZEJ-CABA LLERENA 2682 1-4938 NDAA BROZ

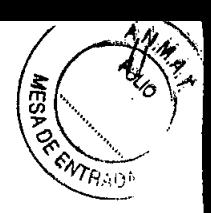

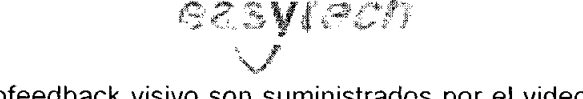

Los resultados y el biofeedback visivo son suministrados por el video pantalla puesto sobre la consola diagnóstica y en la copia impresa.

#### **Personal Computer y Software**

El programa de gestión Test, Ejercicios, Archivos y Utilidades desarollado en ambiente "Microsoft Visual Basic 6@" y "Microsoft Visual C++@", puede ser utilizado con "Pentium" PC con sistema operativo Microsoft Windows 98@ o superior. El motor de control de los archivos es "Microsoft Access@".

*El sistema operativo Windows* 98@, *Windows Me@, Windows Xp@, Windows 2000@ permite introducir la máquina en una red de telasistencia* a *través la cual* es *posible efectuar todos los controles* y *suministrar las rectificaciones del software* y *firmware* en *tiempo real por un sitio remoto.*

#### **Condiciones de empleo**

•

•

La instalación del equipo sera realizada por el servicio de Aistencia Easytech o por el personal autorizado.

Atención: sólo el personal autorizado puede acceder a las partes internas del aparato.

El bulto en planta del equipo con el respaldo regulado en posición vertical es de cm. 110 x 110.

La superficie minima requerida para poder operar fácilmente y para conceder la completa excursión en la regularización del respaldo es de cm. 200 x 270.

En relación a las condiciones ambientales de funcionamento, posicionar el equipo lejos de fuentes de calor (radiadores, estufas a infrarojos, etc.), y de radiaciones electromagnéticas (diathermy terapia, radar terapia, etc.).

El equipo está dotado de cable de alimentación largo 1.8 mI. En el caso en el cual el cable resulte insuficiente para la conexión al enchufe de red, evitar el uso de extensiones o enchufes con reducción y pedir directamente a Easytech un cable de alimentación de largueza suficiente.

Es igualmente posible realizar una instalación fija que se aproxime al punto red más cerca del equipo.

La conexión al enchufe de red debe ser directa, sin interposición de adaptadores o reducción de paso. El enchufe debe ser dotado de punto de tierra conforme a las NORMATIVAS. La secuencia de encendimiento prevee la introducción del interruptor de la pantalla y de la impresora (veáse manual de uso).

Easytech declina cualquier responsabilidad por danos o malfuncionamientos del equipo derivantes por falta o imperfecciones y deficiencias de la conexión "A TIERRA".

Para que los mensajes en la pantalla sean leidos en manera más clara, es importante disponer la pantalla hacia los puntos  $\frac{d}{dx}$  ventana y sin dispositivos de iluminación artificial.

Easytech S.r.I. Manual Opera

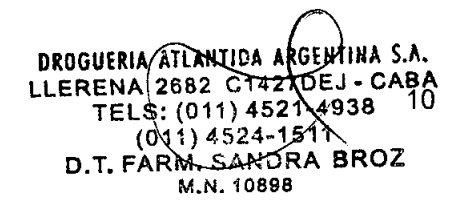

124 5

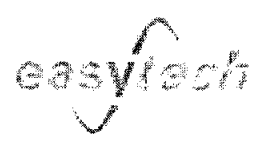

Caracteristicas técnicas principales

Unidad isocinética para la evaluatión/rehabilitación de la función flexo-extensoria de los muslos de la rodilla:

- espacio operativo mínimo requerido mt. 2.00 x 2.70
- velocida controlada: 40º /s 400º/s
	- regulación independiente,y separada por flexión/extensión;
- paso minimo de incremento 1°/s;
- arco de movimiento con limitación mecanica: 0°.120°
- paso minimo de regulación mecanica: 10°;
- paso minimo de regulación electrónica: 1°;
- resolución de momento de fuerza: 1 Nm;
- goniometrica resolución: 1°

•

•<br>●

conforme a las directivas:EN 60601-1-1 93/42 CEE (c1ass1)

#### Característícas electricas and mecánicas de las partes en la cual insiste el paciente (asiento + sistema de palancas y actuador)

- alimentación: 220V OC 50Hz, monofase;
- potencia absorbida: max 100VA;
- fusibles: tipos retardados, 2A;
- modalidad de empleo: continua;
- conforme a las directivas:
- EN 60601-1 (clase: I; tipo: B)
- dimensiones: m. 1,10 x 0,78 x 1,32. peso: Kg 150
- condiciones ambientales de funcionamiento:
- temperatura  $10^{\circ}$ C  $40^{\circ}$ C
	- relativa humedad 30% 75% sin condensasión

Características eléctricas y mecánicas de la consola díagnóstica (estructura sobre ruedas + personal computer + monitor 15°+ impresora)

Personal Computer: tipo de Desktop (No Laptop)

Sistema operativo: Wíndows 98Se, Windows Me, Windows Xp, Windows 2000

RAM: 256Mbyte (suggested) 128Mbyte (minimum)

Video Board requisitos minimos : 800x600pixel 24bit

Monitor: Compatible con video board.

Impresora: Color gráfico compatible con personal computer y sistema operativo

Serial port RS232 native (No USB adaptor)

CEI EN 55022, Clase A

CEI EN 55082-1, 4KV contacto, \*KV en aire Baja tensión 73/23/EEC y EMC 89/336/EEC

DROGUERIA ATLANTICA ARGENTINA S.A. 427DEJ-CABA LLERENA 2882 G 4521-4938 **TELS: (01**  $(011)/4$ 24-1511 FARM. SANDRA BROZ D.T M.N. 10898- $11$ 

Easytech S.r.l. Manual Operativo Genu-3

**J245**

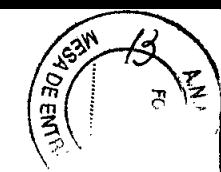

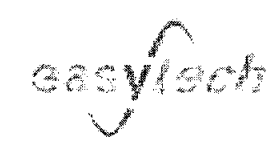

## **Etiqueta**

•

•

En la parte inferior de la máquina hay algunas etiquetas con informaciones básicas:

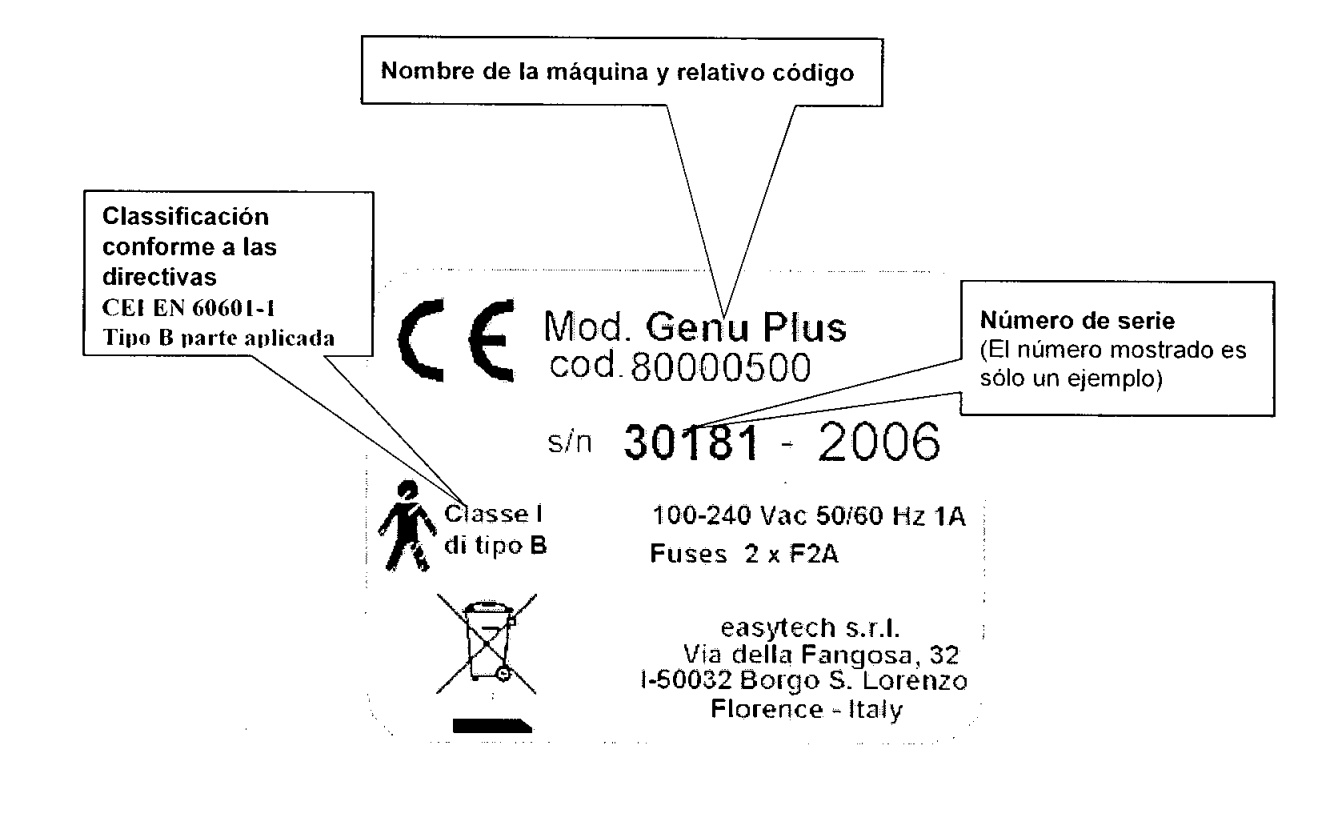

Cuando el aparato no puede ser utilizado más, debe ser eliminado según las normativas vigentes para los aparatos eléctricos y electrónicos.

Directiva RAEE 2002/96/CE'-

Otros simbolos en las etiquetas:

**TYR 8 9** FLLI **BDERAJO** 

Easytech S.r.I. Manual Operation Genu-3 rev.G

"Lee el Manual de uso" DROGUERIA ATLANTIDA AFGENTINA S.A. LLERENA 2688 C14210E/- CABA 4938 **TELS: (011** 10X  $-15$ 1) **D.T. FARM. SANDRA BROZ** 12 M.N. 10898

124 5

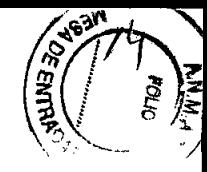

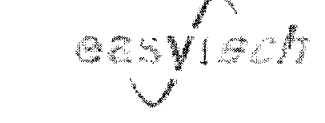

### *PRESCRIPCIONES PARA LA SEGURIDAD*

#### 1. Seguridad eléctrica

•

•

El aparato Prima DOC ha sido realizado en conformidad con la Norma CEI 62-5 (EN60601-1), "Normas generales de seguridad para los Aparatos Electromedicales". Aún asi la seguridad eléctrica queda garantizada solamente si se respetan las normas para la instalación y si el empleo es correcto.

En particular se llama la atención sobre los siguientes puntos .

#### 2. Advertencias para la instalación

- El local en el que se instala debe estar dotado de equipo eléctrico conforme con las Normas CEI 64-4 y clasificado como Consultorio Tipo A.
- En particular asegurarse de que la toma fija de alimentación en la pared esté dotada de conexión de protección a tierra.
- Utilizar exclusivamente el cable de alimentación suministrado con la Prima DOC o uno equivalente, o sea conforme con la norma EN60601-1 y relativas actualizaciones, correcciones, normas colaterales y relacionadas.
- No utilizar adaptadores, ni enchufes triples, ni alargues para conectar la Prima DOC a la red.
- No apoyar objetos pesados o contundentes sobre el cable de alimentación para evitar dañarlo.
- No colocar el aparato Prima DOC cerca de fuentes de calor; prever su instalación en un ambiente dotado de suficiente aereación.

La unidad Prima DOC está provista, en la parte de atrás, de un cerrillo de conexión al nudo equipotencial de masa del local en el cual se instala. El responsable del centro en el que se encuentra la máquina deberá verificar periódicamente la presencia y la integridad de tal conexión.

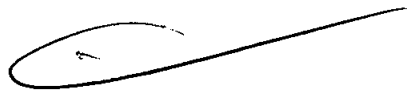

#### 3. Advertencias para el empleo

- El material con el que está construido el asiento exige el uso de ropa por parte del paciente.
- No remover por ningún motivo el panel posterior ni los laterales.
- No remover por ningún motivo el cárter de protección de los cables de transmisión.
- No modificar la tensión de los cables de transmisión .
- No volcar ni salpicar con liquidos sobre el aparato.

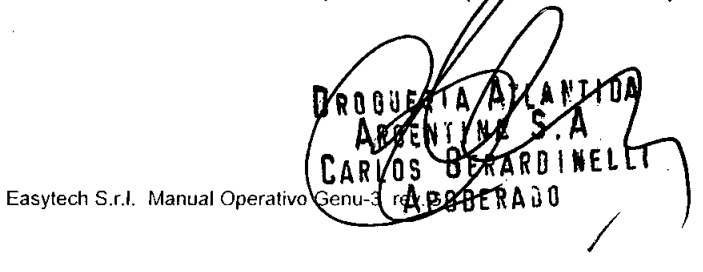

ATLANTIDA/ARGENTINA S.A. **DROGUERIA** LLERENA 2892 C1427DEJ - CABA -4938 .S: 10 4524 1511 D.T. FARM. SAMORA BROZ אפרו די א<del>י</del> א

2 4 5

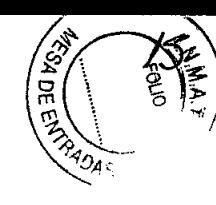

#### **4. Indicaciones para el operador**

- El operador debe estar presente durante la sesión en todas las fases del ejercicio para garantizar su inmediata intervención en caso de necesidad;
- El aparato debe ser utilizado conformemente a las indicaciones contenidas en el presente manual evitando todas las operaciones que puedan disminuir el nivel de seguridad para si mismo y/o para el paciente;
- Es buena costumbre efectuar una verificación rápida pero frecuente de que no sean visibles signos de hundimiento estructural de las palancas (normalmente es suficiente un simple examen visual en ocasión de la sustitución de una palanca con otra a bordo máquina). En efecto el hundimiento completo y repentino de una palanca (sólo previsto pero que nunca se ha verificado hasta el momento de la redacción del presente manual) puede generar un fuerte contragolpe emotivo en la persona que ejecuta el ejercicio, aún si la real probabilidad de un peligro significativo es remota.

## *ESTRUCTURA DEL SISTEMA Genu-3*

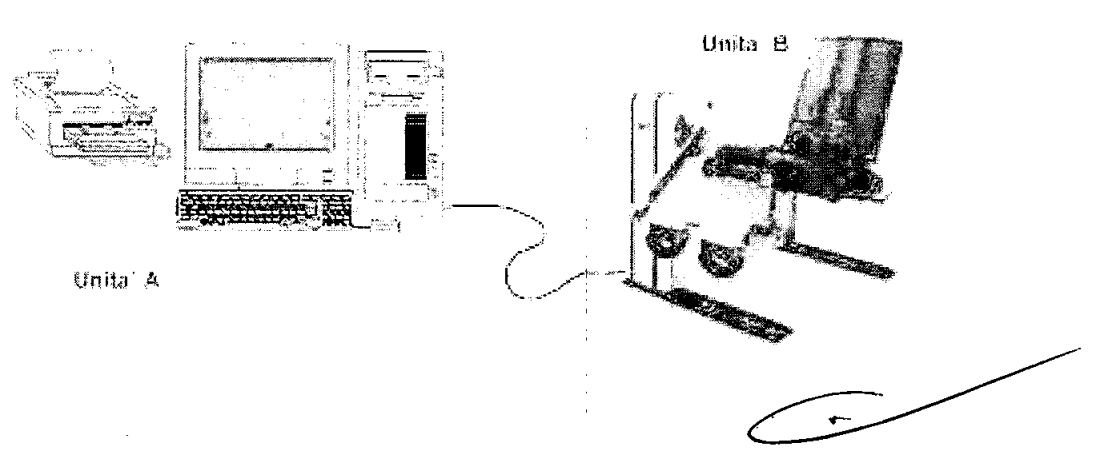

**El** sistema se compone de dos unidades separadas:

•

•

- Unidad A compuesta por el Personal Computer completo de impresora puesto en una estructura con ruedas. :
- Unidad **B** compuesta por un asiento, ejecutador, serie de palancas y conexiones.

Las dos unidades están conectadas separadamente a la red eléctrica y unidas entre ellas a través de un cable que permite la transmisión bídireccional de los datos.

La unidad A constituye la interface a través de la cual el operador controla el funcionamiento de la parte mecanica y controla los datos.

La unidad B es el verdadero equipo, a continuación será llamado con el termino "parte mecanica", es la parte donde el paciente hace los ejercicios. La parte activa de este equipo está compuesto por un ejecutador hidráulico mandado por una electroválvula, controlado por una tarjeta a microrevisora.

La función del Personal Computer es aquella de configurar la parte mecanica según las modalidades del ejercicio/test que se desee hacer, de tomar de esta, las medidas evidenciadas del ejercicio en curso y perm $\mathscr{C}$ el archivo y la consultación de datos relativos a los ejercicios realizados.

Easytech S.r.I. Manual Operativo G ERARDINELLI P0D∃RA∂0

DROSPERIA BILANTICA ARGENTINA S.A. RILANTY 2010EJ - CABA LLERENA 4621-4938 ELS: (0444  $(01)$  4524-1941 D.T. FARM. SANDRA BROZ

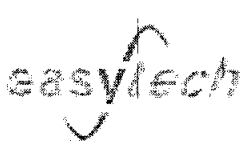

**El** sistema Genu-3 ha sido realizado parafuncionar en la configuración antes descrita, la posibilidad de intercambiar datos desde y hacia otros sistemas de elaboración depende del sistema de comunicaciones previsto por el Sistema Operativo del cual el Personal Computer está dotado. Cualquier 'otro tipo de conexión directa o indirecta con otros equipos esta considerada como violación de la configuración original del sistema, y por lo tanto, está considerado prohibido.

La Unidad B puede ser configurada según los varios segmentos que serán realizados, los tipos de ejercicios y los modos de funcionamiento.

•

•

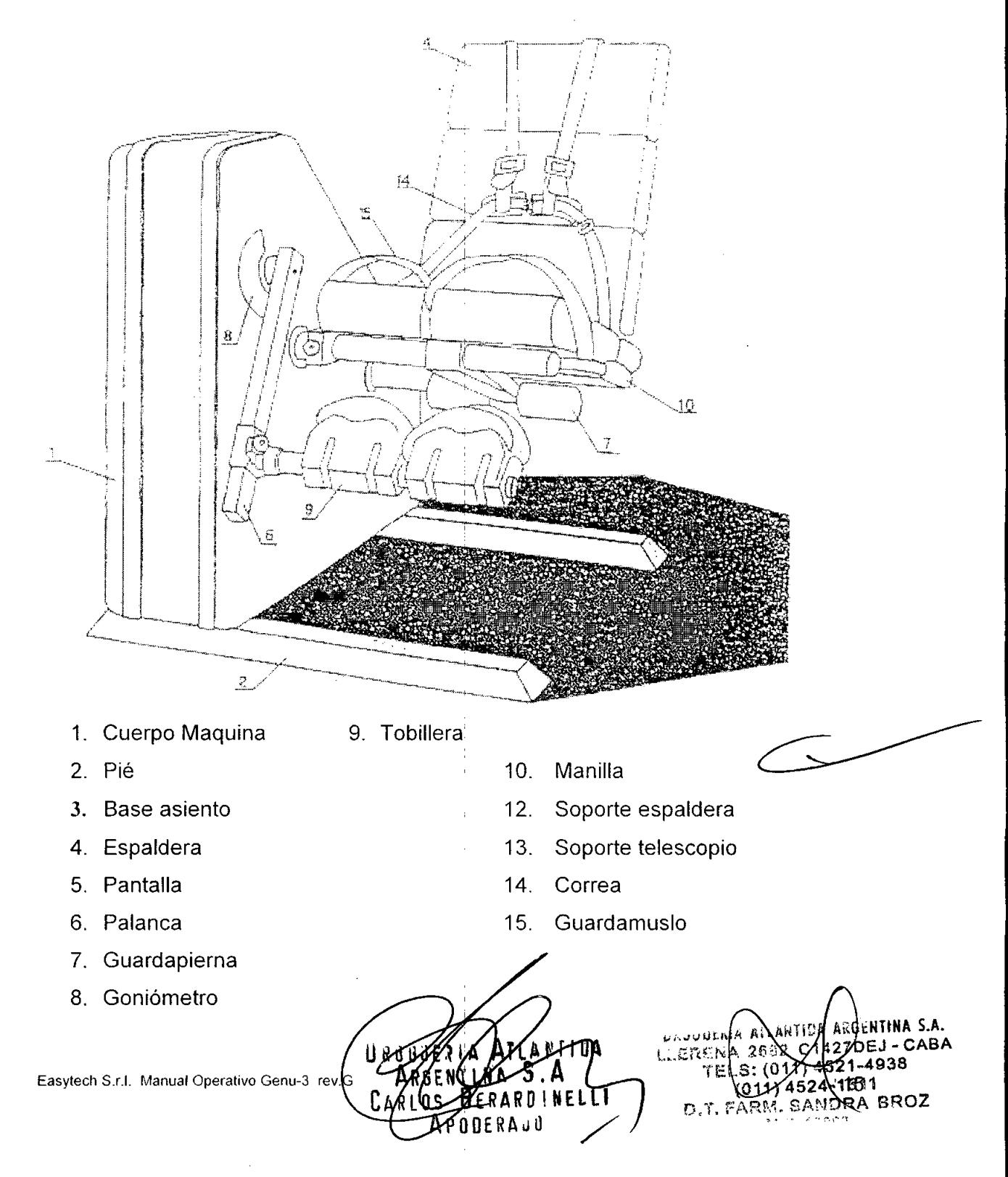

## 2 L

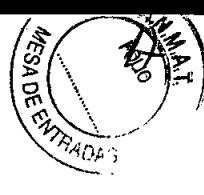

Los segmentos que pueden ser realizados son:

• Rodilla

•

•

• Cadena cerrada (cadera-rodilla-tobillO)

Los tipos de ejercicio son:

- Isocinético: El sistema reacciona a la solicitación del paciente en modo de mantener constante la velocidad angular fijada. ,
- Inercial: El sistema reacciona a la solicitación del paciente simulando una maguina de pesos.
- Hidrodinámico: El sistema reacciona ailas solecitaciones del paciente simulando el ejercicio en un un flúido viscoso. .

#### Los modos de funcionamiento son:

- Test: Se utiliza para evaluación del segmento en exámen.
- Ejercicio: Sirve para el entrenamiento o la rehabilitación.
- Videogame: Como ejercicio pero con la interface gráfica orientada mas a la diversión del paciente.

A continuación en este manual, todas las veces que se refiera a una sesión del paciente, sin especificar que se trate de un Test, Ejercició o Videogame, se llamará con el termino "Ejercicio". .¡

DROGUERIA-ATIANTIDA ARGENTINA S.A.<br>LLERENA 2682 C14270EA - CABA TELS: (011) 3524-4938 **BANDRA BROZ** M.N. 10098

easytech

### **Posición del paciente y palancas**

El asiento está compuesto de dos partes. La base es regulable a lo largo mediante el deslizamiento de la espaldera: jalando o empujando, luego de haber apropiadamente procedido con el funcionamiento del mecanismo de bloque puesto al lado izquierdo del asiento.

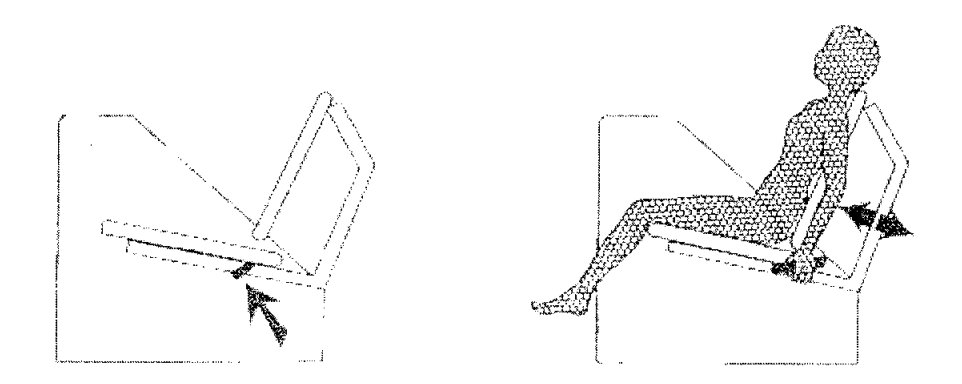

La inclinación de la espaldera es regulable a través de la palanca puesta en la parte trasera de esta.

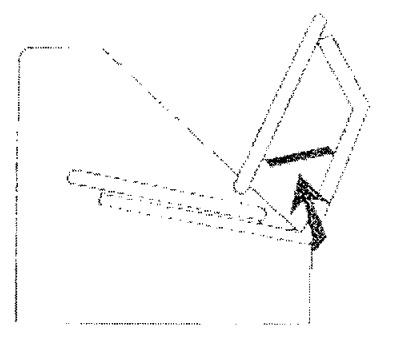

**•** 

•

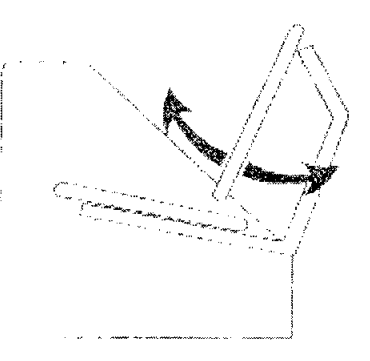

**J24S**

**TRIADE** 

Es importante que la regulación sea en modo tal de hacer coincidir el sosten de rotación de la rodilla con el sosten de rotación de la palanca.

El cable plopíteo debe apoyar contra el borde delantero del asiento.

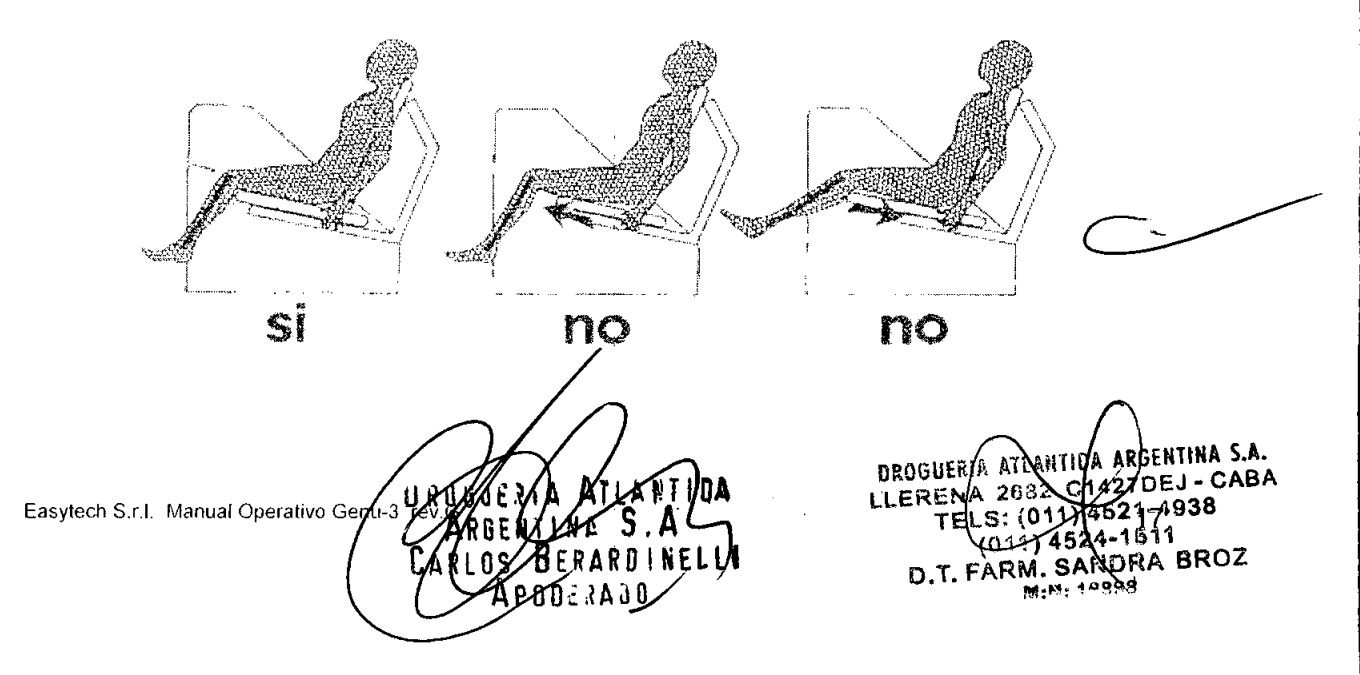

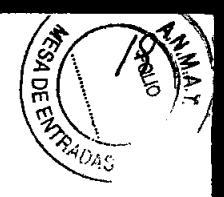

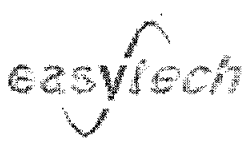

Adaptar el largo de la palanca de los miembros inferiores del paciente accionando la perilla negra de bloqueo puesto en la extremidad de la palanca transversal que corre en la asta regulable. El cojin de la tobillera debe apoyar normalmente en la parte inferior de la tibia. En el caso de ejercicio monolateral la tobillera que no se está usando debe quedarse bloqueada (con el cojin hacia la dirección contraria del paciente).

Atención: la tobillera puede ser girada en sentido horario (mirando la maquina desde el lado del asiento), si se hace fuerza en sentido contrario puede causar daños al sistema de bloqueo.

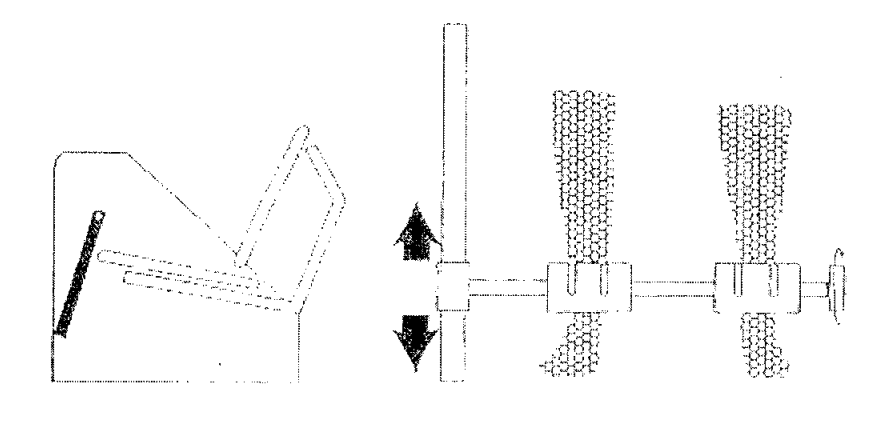

**•** 

•

Debajo del asiento hay un estribo que. en caso de ejercicio isocinetico monolateral, permite de blocar el otro miembro que no esta trabajando.

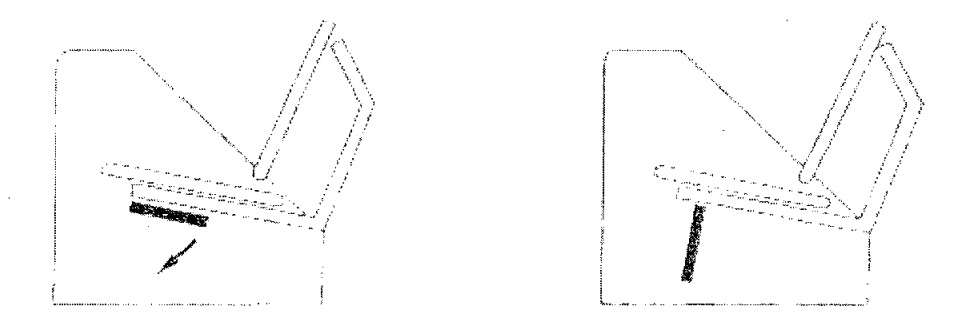

Las correas guardamuslo se fijan haciendolas pasar debajo de los ganchos localizados sobre los anillos de suporte de las manillas; la correa con cuatro puntos de vínculo está correctamente puesta cuando la hebilla de bloqueo se encuentra sobre el pubis: accionar las correas que regulan el largo de la correa abdominal y de los tirantes.

ARGENTINA S.A. DROGUERIA ATLANTIDA LLERENA 2682 C1227DEJ-CABA 4521-4938 TEI SU01 24-1611 NDRA BROZ 'S FARM M.N. 10898

Easytech S.r.I. Manual Operativo Genu-3 rev.G 18

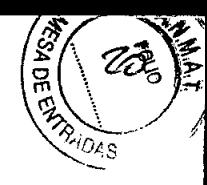

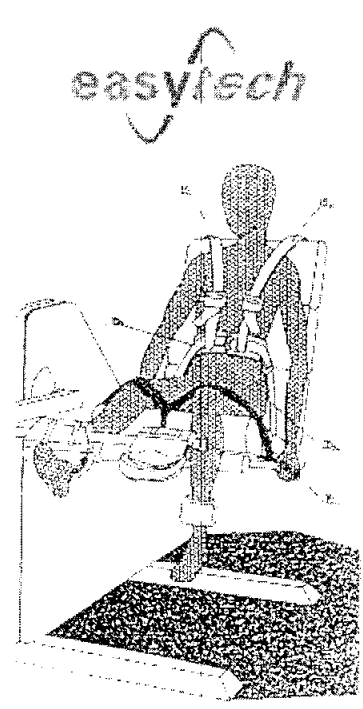

## **Parámetros de funcionamiento**

•

•

Se pueden hacer las siguientes regulaciones independientes:

• Velocidad angular extensores: *Entre* 40°/segundos y 400°/segundos a pasos de 5° segundos;

• Velocidad angular flexores: *Entre* 40°/segundos y 400°/segundos a pasos de 5° segundos;

• Excursión angular extensores: *Entre 0° y 120°* a pasos *de 10°,*

• Excursión angular flexores: *Entre 0° y 120°* a pasos *de 10°,*

Seleccionar el arco de movimiento del ejercicio enroscando las perillas en la posición correspondiente al arco de movimiento deseado.

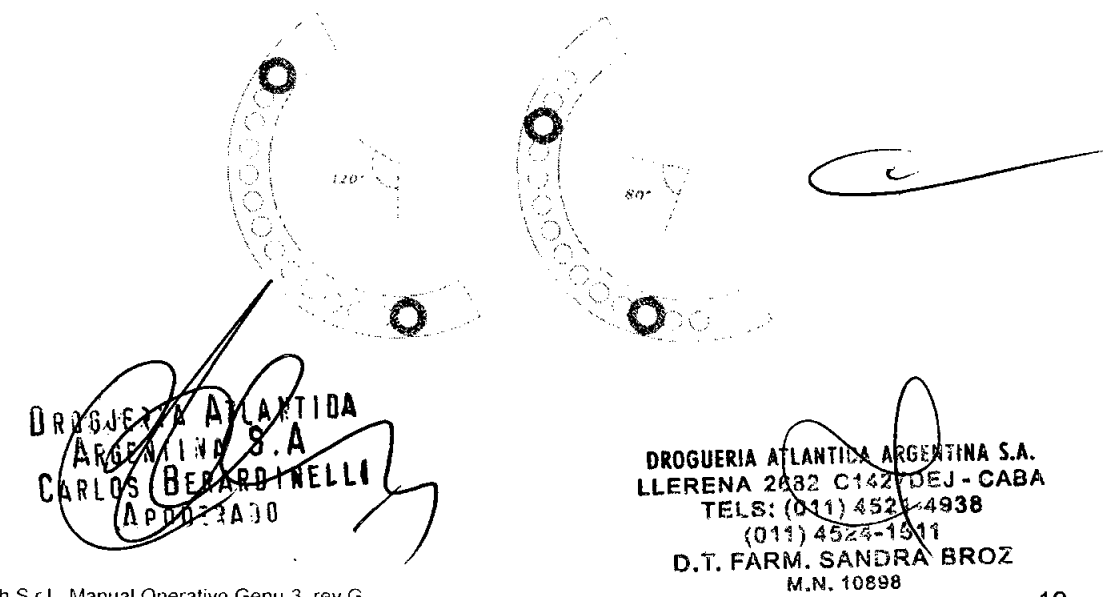

**Easytech** S.f.l. **Manual Operativo Genu-3** rev.G

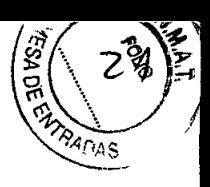

#### *Modalidades Operativas*

Desde el Menú Principal se pueden accederr a los siguientes mandos:

- SELECCIONA PACIENTE
- SELECCIONAL SEGMENTO
- ARCHIVO SESIONES
- MANUAL EN LINEA
- **OPCIONES**
- **START**
- **SALIDA**

**•** 

**•** 

La selección de los mandos es posible hacerla a través del mouse o también por las teclas de funciones, también los sucesivos mandos se pueden seleccionar a través del teclado y teclas de navegación.

#### **Selección paciente**

I Permite el acceso al archivo pacientes con posibilidad de seleccionar un paciente para efectuar el ejercicio.

Permite la introducción de nuevos pacientes y las modificaciones de los datos de los pacientes ya introducidos.

Son accesibles y modificables los campos del 3 al 15 inclusos.

Para la modificación de los campos APELLIDO y NOMBRE está prevista una doble confirmación. .

El campo 1 (COD) es un número progresivo asignado automáticamente al momento de la introducción de un nuevo paciente.

El campo 2 (NUM) es el número de sesiones realizadas por el paciente y está controlado por el sistema. !

Al momento de la puesta en función del programa resulta seleccionado el paciente que ha sido sometido a la sesión precedente antes de que fuese apagado el • I sistema. ;

El paciente seleccionado es aquel al cual será atribuido, en el archivo, el ejercicio sucesivo, y de los cuales serán accesibles los datos para su consultación. I

#### **Selección segmento**

Permite la selección del segmento del cual efectuar el ejercicio sucesivo o del cual consultar el archivo. La selección del lado; derecho o izquierdo, efectuada en esta sede, no es vinculante en cuanto el lado es seleccionable aún en fase de ejecución del ejercicio.

DROGUERIA ATLANTICA **ARGENTINA S.A.** DROGUERIA ATLANTICA ARDENINA S.A.<br>LLERENA 2682 C 14270EJ - CABA<br>TENS: (011) 4524-4938  $(011)4524(1511)$ Easytech S.r.I. Manual Oper**Algo Partilla** del C / D.T. FARM, SANORA BROZ 20

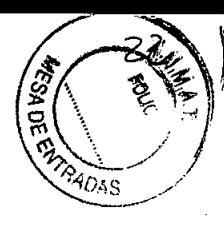

#### **Archivo sesiones**

**•** 

**•** 

•

Permite el acceso, para la consultación del archivo de las sesiones efectuadas por el paciente seleccionado. Permite la creación, la lectura y la impresión de los informes asociados a los ejercicios.

El informe de un ejercicio puede ser creado en cualquier momento (aún mucho tiempo después de haber realizado el ejercicio), pero una vez creado y cerrado no puede ser modificado, puede ser solo leído e impreso.

Es posible visualizar e imprimir las tablillas relativas a los datos contenidos en el database "tablillas Ejercicios" de 1 ó 2 ejercicios seleccionados.

Es posible visualizar e imprimir los gráficos relativos a 1 ó 2 ejercicios seleccionados.

Los gráficos que se pueden visualizar son: Torsión, Potencia, Angula y Velocidad. Las modalidades de la visualización son las siguientes:

Abscisa: Tiempo Ordenada: Torsión, Potencia, Angulo, Velocidad (todas las repeticiones) Abscisa: Tiempo Ordenada: Torsión, Potencia, Angulo, Velocidad (separadamente por cada repetición) Abscisa: Angulo Ordenada: Torsión, Potencia, Velocidad (todas las repeticiones sobrepuestas) Abscisa: Angulo Ordenada: Torsión, Potencia, Velocidad (separadamente por cada repetición)

Contemporaneamente a la visualización de los gráficos son también visibles, en una ventana a bajada, las estadísticas (tablillas) relativas a los ejercicios seleccionados.

La visualización puede hacerse en una ventana no redimensionable, con una eventual barra horizontal para permitir la visión completa.

Cuando se imprime el gráfico se redimensiona en modo de hacerlo caber en un A4 estandar.

#### **Manual en línea**

Provoca la apertura en consultación del presente manual. Para su consulta se utiliza el instrumento "Microsoft Word Viewer" con todas las funciones previstas por tal programa. En particular se activa la búsqueda como índice que permite de consultar mas rapidamentes los argumentos deseados con un simple "c1ick" en la voz correspondiente del indice, siempre presente en la parte izquierda de la pantalla.

#### **Opciones**

Permite de especificar algunos parámetros estandar y de poner a cero el offset eventualmente presente en el sistema de medida de la torsión.

DROGUERIA ATANTIDA ARGUNTINA S.A.  $270EJ$ -CABA LLERENA 268X C14 21-4938 TELS: (011  $02126241611$ D.T. FARM. SANDRA BROZ M.N. 10898 21

Easytech S.r.I. Manual Operati

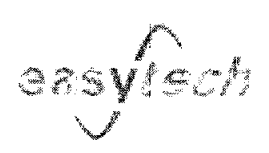

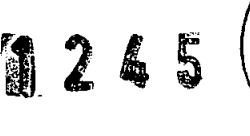

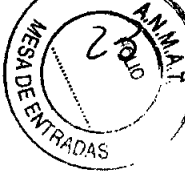

#### **Start**

•

**•** 

Permite de fijar y modificar los parámetros del ejercicio. El mando hace que se abra la ventana en la cual aparece:

- La selección del modo de funcionamiento: (Test, Ejercicio, Videogame)
- La selección del tipo de ejercicio: (Isocinético, Inercial, Hidrodinámico)
- La selección del lado (Derecho, Izquierdo, Bilateral).
- Un mando para fijar en modo analógico y digital el número de repeticiones (0-99)
- Los mandos para fijar en modo analógico y digital las velocidades isocinéticas, las flexiones y las extensiones (40-400  $\degree$ /seg.), en el tipo de ejercicio isocinético.
- <sup>o</sup> Los mandos para fijar en modo analógico y digital la viscosidad en las flexiones y extensiones (0-100), en el tipo de ejercicio hidrodinámico.
- Los mandos para fijar en modo analógico y digital los cargos en flexión y extensión (0-100), en el tipo de ejercicio inercial.
- Los mandos para fijar en modo analógico y digital los ángulos límites en flexión y en extensión. Los ángulos se pueden fijar en dos maneras: indicando numericamente el valor, o poniendo manualmente el miembro en el limite deseado y presionando el botón "A" a la derecha de la barra del mando (speradamente para la flexión y la extensión).
- Un mando (pulsador a ventana) para activar y desactivar los puntos eléctricos en correspondientes a los ángulos limites fijados.
- Dos teclas para fijar la posición actual del miembro. El operador debe posicionar el miembro en un ángulo (O ó *90°)* y presionar una de las teclas (0- 90).
- Una línea para la introducción del nombre del médico que ha prescripto el ejercicio (no obligatorio).
- Una línea para la introducción del nombre del terapeuta que ha fijado el eiercicio (no obligatorio).
- Una tecla de confirmación que da la puesta en marcha del ejercicio y otra que anula, esta última deja todo invariado de cualquier cosa que se haya hecho.

Los valores fijados de default, o sea los valores fijos cuando se presiona la tecla "start" son aquellos relativos al último ejercicio del paciente seleccionado. Esto reduce al minimo las intervenciones de variación de los parámetros de parte del operador. La primera vez que se introduce los datos del paciente en el archivo se asignan parámetros estandar.

DROGUERIA ALANTIDA ARGANTINA S.A.  $C1220EJ-CABA$ LLERENA 2688 4521-4938  $s:1011$ 4524 1511 D.T. FARM. SANDRA BROZ M.N. 10898

Easytech S.r.l. Manual Operativo Genu-3 rev.G 22

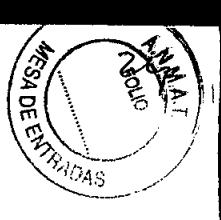

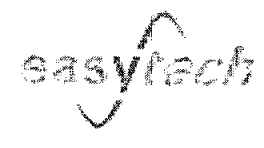

#### **Salida**

Si se sale del programa y se regresa al sistema operativo salvando todos los parámetros fijados del sistema (también el paciente seleccionado) de manera que cuando se vuelve a encender el programa encontrarémos la misma situación de cuando el sistema ha sido apagado.

## *Procedimientos para ejercicio/prueba*

#### Encendimiento

**•** 

•

Introducir el cable de alimentación al equipo y al enchufe de red (220V-50 Hz).

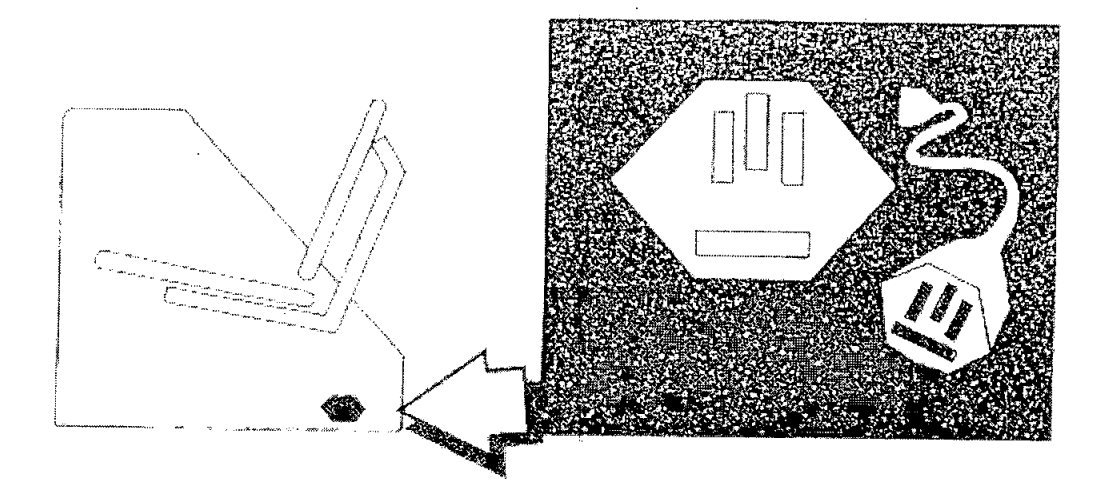

Encender el equipo pulsando el interruptor verde, que se iluminará.

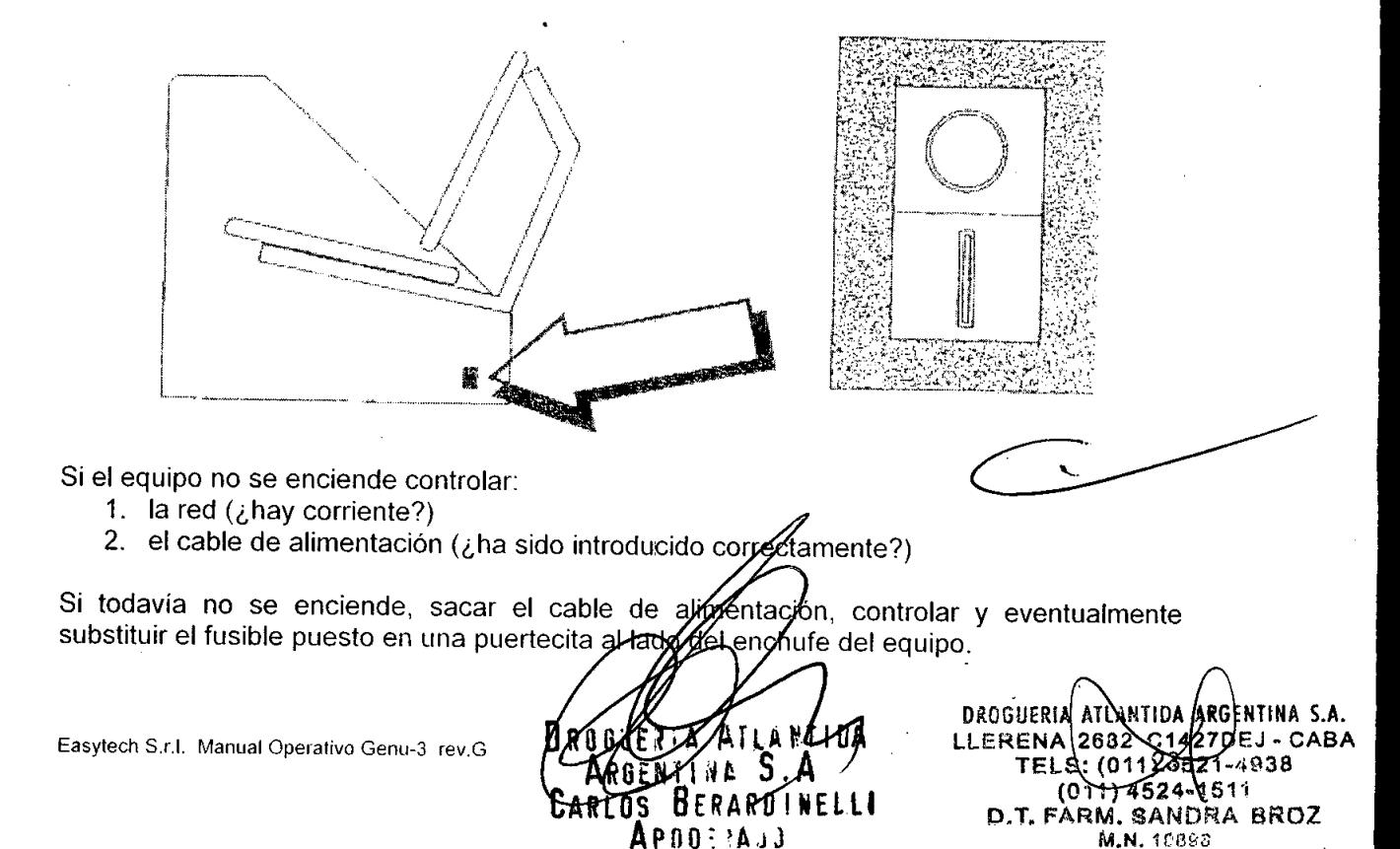